斤产品 新技术  $\frac{1}{\sqrt{2}}$ 带带 举 带 带 带带带布 举 带带 带

# 卷径变化中的速度控制

韩永刚 曾志清 手 虹 (天津赛象科技股份有限公司 天津 300250)

前在一些自动化生产线中,存在卷径变化 。但是,很多情况下我们希望卷径在变。 度恒定。测量卷径有很多方法,下面我们介 绍一种用激光传感器测量卷径,通过可编程控制 (PLC) 运算来控制变频器, 使线速度恒定的方 法。

电气配置如下:

编程控制器:FX2N-64MR(三菱 FX2N 编程控制器、继电器输出)

模数模块: FX2N-4AD(三菱 FX2N 系列 4 拟量转换成数字量特殊模块);

数模模块:FX2N-4DA(三菱 FX2N 系列 4 字量转换成模拟量特殊模块);

变频器: VS-616G5A43P7(安川 616G5 ,3相 400V,3.7kW 变频器);

激光传感器: LT3NV(测量距离激光传感 ) 。

现在我们再设定一些必要的数据以便下面的 计算:

转速: $V = 1450r \cdot min^{-1}$ ,50Hz;

减速比:25:1。

卷径变化范围: DMIN=0.2m, DMAX=0.8m 线速度: $V1 = 20m \cdot min^{-1}$ 

们利用公式  $V = πDω(π = 3.14)$  可以很方 地算出

在券径最小时转速  $\omega$ 1=31.85 r · min<sup>1</sup> 在卷径最大时转速  $\omega$ 2=7.96 r · min<sup>-1</sup>。

样我们可以算出在卷径最小时,转速(。)=

31.85 r · min<sup>-1</sup> 对应的驱动器输出频率为 H1= 27.46Hz;在卷径最大时,转速ωl=7.96 r · min 对应的驱动器输出频率为 H2=6.86Hz

下面就分三部分详细的介绍一下通过测量卷 、模数转换、数模转换、变频器输出,怎样来达到 恒速控制的。

1 LT3NV 的设定

LT3NV 是一种激光传感器, 它对白色物体 的检测距离为:0.3~5m,分辨率为 1mm,模拟量  $: 0 \sim 10 V$ ,并带有一个 NPN 输出。

1 . 1 接 线

里我 们 暂 不 用 NPN 输 出, 仅 取 模 拟 量 出就可以了,首先给传感器提供一个 24V 电源

、红色接电源 24V;蓝色接电源 0V;白色  $\rm FX2N$ -4AD 通道1的 V+:绿色接 FX2N-4AI 1 的 VI-;屏蔽线接地

1 . 2 离设 定

在这里,卷径的变化在传感器测量范围之内 随意设定。我们设定卷径最大处为 OV 卷径最小处为 5V。因传感器激光光束是射在卷 桶上, 卷径最大处与卷径最小处距离是 L=(0.8 0.2)/2=0.3m,即传感器 0V 设定点与 10V 定点的间距为 0.6m

定方法为: 1. 按住模拟量设定键 2s, 红色 号灯闪烁: 2. 移动传感器使传感器镜头, 与枪 标物体垂直距离为 0.4m(LT3N)  $0.3$ m, 因此我们的最近设定点要大于 0.3m)。 拟量设定键; 3. 再移动传感器,使传感器 与检测目标物体垂直距离为1m,按一下模拟量 设定键。

<sup>,</sup> 韩 永 刚 (1973 一), 男, 天 津 寨 象 科 技 股 份 有 限 公 司 由器工程师,从事自动化工作。

: 装传 器 时 , 使传感器激 光 卷桶轴心上,并且使传感器镜头与卷  $0.8m$ 

#### 2 变频器的设定

,我们已经算出在卷径最小时,变频器 出频率为 H1=27.46Hz,在卷径最大时,变频  $H2 = 6.86$ Hz。我们通过 VS 616G5 使用说明书,可以很容易查到在出厂 参数情况下,如果模拟量输入端子 13 和 1 电压值为 10V,变频器频率被设定为 60Hz 在我们不改变变频器参数,并以此为基准进行 ,通过比例关系我们能得出频率为 H1=27 46Hz 时, 变频器输入端子 13 和 17 之间的电 U1=4.576V,频率为 H2=6.86Hz 时,变频器 输入端子 13 和 17 之间的电压值为 U2 = 1. 143V。变频器的模拟量输入电压值被确 了,那么这个模拟量信号我们就由数模模块 FX2N-4DA 来提供。

线方法: 变频器输入端子 13 接 FX2N 4DA 通道 1 的 V +; 变频器输入端子 1  $\rm FX2N$ -4 $\rm DA$  通道 1 的 VI.

变频器的安装、操作、参数设定及注意事项在 这里就不赘述了,请查阅相关资料。

3 模数模块 FX2N-4AD、数模模块 FX2N-4DA

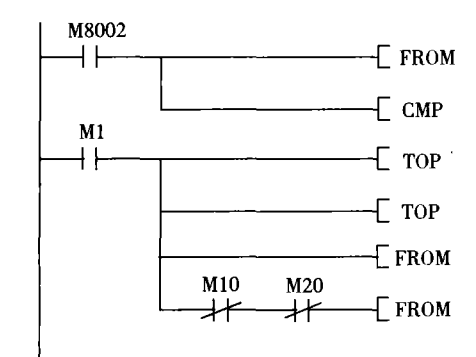

1. 在"0"位置的特殊功能模块的 ID 号由 BFM # 30 中读出, 并保存在主单元的 D4 中 模块 是 否 是 FX2N-4AD, 如 是 M1 变为 ON。2. 将"H3330 写人 FX2N-4AI BFM # 0,建立模拟输入通道 CH1。3. 将 4 BFM # 1,将 CH1 的平均采样数设为 4。4. FX2N

### 的程序

#### 3.1 模数模块 FX2N-4AL

FX2N-4AD 模拟特殊模块有 4 个输入通道 入通道接收模拟信号并将其转换成数字量 最大分辨率是12位。12位的转换结果以1 二进制补码方式存储,最大值为+2047 2048; 也就是说, 如果 10V 模拟量信号输入 转换成数字量为 2000。根据比例关系,我们得出 卷径最大处 OV 转换成数字量为 0,卷径最小处 5V 转换成数字量为 1000。

3.1.1 通道设

4个输入通道可以根据需要选择是电压或电 输入,我们这里选择通道1电压输入,其他3 通道关闭。通道的初始化由缓冲存储器 BFM#( 中的 4 位十六进制数字 HOOOO 控制。第一位 字符控制通道 1,而第 4 个字符控制通道 4 每一个字符的方式如下

 $O=0$ : 预设范围 $(-10 \sim 10 V)$ ,  $O=2$  $(-20{\sim}20\text{mA})$ 

 $O=1$ : 预设范围(4~20mA), $O=3$ : 通道 OFF.

这里设为: H3330

 $3, 1, 2$ 

在这里我们只编写与模拟量有关的程序 移与增益暂不调整

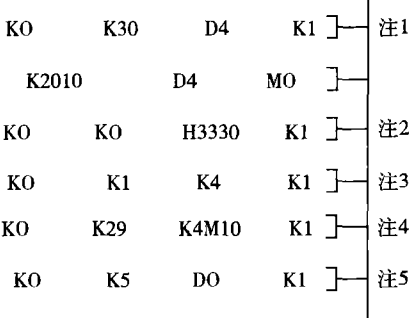

 $-4AD$  的操作状态由 BFM # 29 中读出,并作为  $FX2N$  主单元的位设备输出。5. 如果操作  $FX2N$ 4AD 没有错误,则 BFM # 5 的平均数据被读入 FX2N 主单元,并保存在 D0 中。

3.2 数模模块 FX2N-4DA

FX2N-4DA 模拟特殊模块有 4 个输入通道

接收数字信号并将其转换成模拟信号 最大分辨率是 12 位,如果选用的模拟值范围是 10V 到 10VCD(分辨率:5mV)。FX2N-4DA FX2N 主单元之间通过缓冲存储器交换数据 FX2N-4DA 共有 32 个缓冲存储器(每个是 16 ) 。

3.2.1 通道设置

4 个输入通道可以根据需要选择是电压或电 流输出,我们这里选择通道1电压输出。通道的 初始化由缓冲存储器 BFM # 0 中的 4 位十六进 制数字 HOOOO 控制。第一位字符控制通道 1 4个字符控制通道 4。设置每一个字符的方 式如下。

()=0.设置电压输出模式(-10V 到 10V) ; ()=1.设置电流输出模式(4mA 到 20mA);

()=2: 设置电流输出模式(-20~20mA)。

我们这里不妨设为: H2110。

3 . 2 . 2 程序

编程之前我们先进行一些必要的计算,我们 知道随卷径从 0.2~0.8m 变化, FX2N-4DA 模块 CH1 通道应该输出电压值为 U1=4.576V、U2= 1.143V。他们对应的数字量分别为 C1=(2000,  $10) \times 4.576 = 915, C2 = (2000/10) \times 1.143$  $229.$ 

在 前 面, 我 们 已 经 算 出 FX2N 主 单 元 从 FX2N-4AD 读来的数据为 1000~0 并存在数据 寄存器 D0 中,下面我们让 D0 中的数据在 P0 进行一些运算, 使 FX2N 主单元送入 FX2N-4DA 模块 CH1 通道的数字量为 915~229。因卷径的 变化为线性变化,所以可利用公式:y=ax+b (1000,915)和(0,229)得出方程组

 $915 = a \times 1000 + b(1)$  $229$   $=$  a  $\times$  0  $+$  b (2) 解得:a=686/1000, b=229 下面我们编写程序

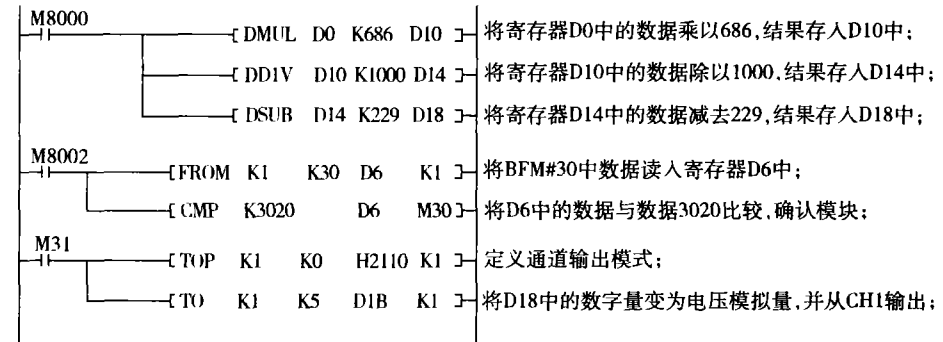

 $\mathbf{I}$ 

此我们的主要程序编写完毕,下面绘制一 下相关控制 , 见图 。

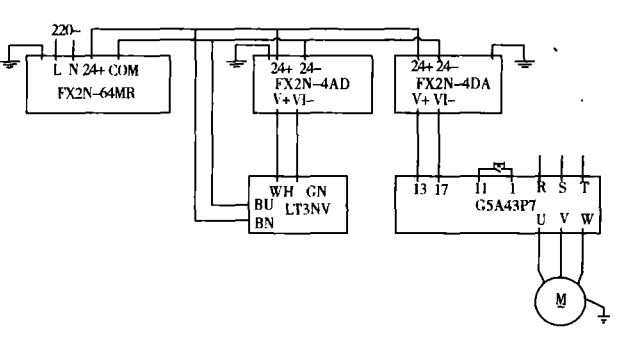

图 控制接线图

## 4 结束语

本文介绍的这种控制方式精确度很高,在很

多自动化生产线中都可以运用,本文是纤维帘布 裁断机导开部分控制的实例